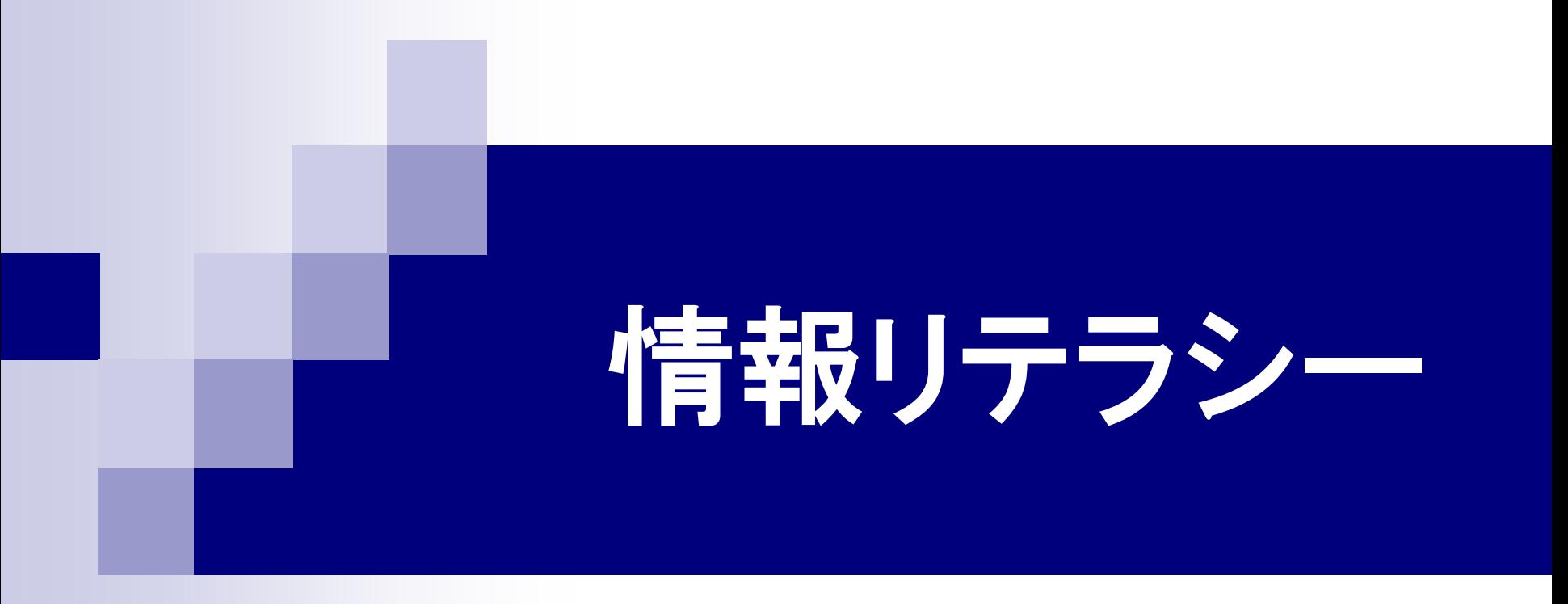

#### 第15回 プレゼンテーションの作成

#### 2016年7月27日

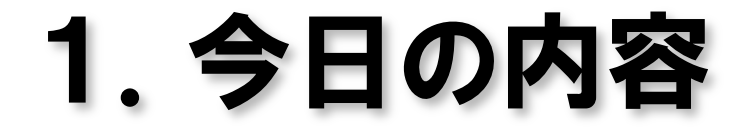

#### ■ PowerPointによるプレゼンテーション

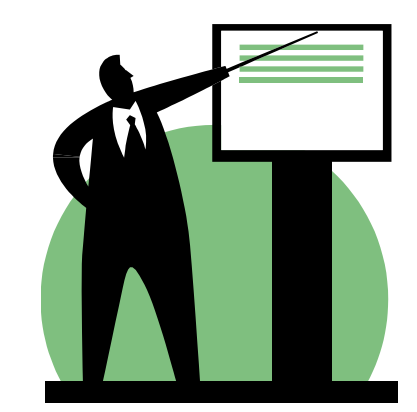

1.プレゼンテーションとは

あるテーマについて、効果的に発表し説明すること。

#### 授業・ゼミでの発表、会議での企画提案・業績報告 ショー・催し会場での製品紹介

#### プレゼンテーションの準備

- 発表テーマ(主題)を決める。
- 聴衆(聞き手)に合わせて内容を調整する。
- 強調する点、発表時間などから構成を決める。
- プレゼンテーション資料を作る。
- 発表のリハーサルを行う。

# 2.PowerPoint2010

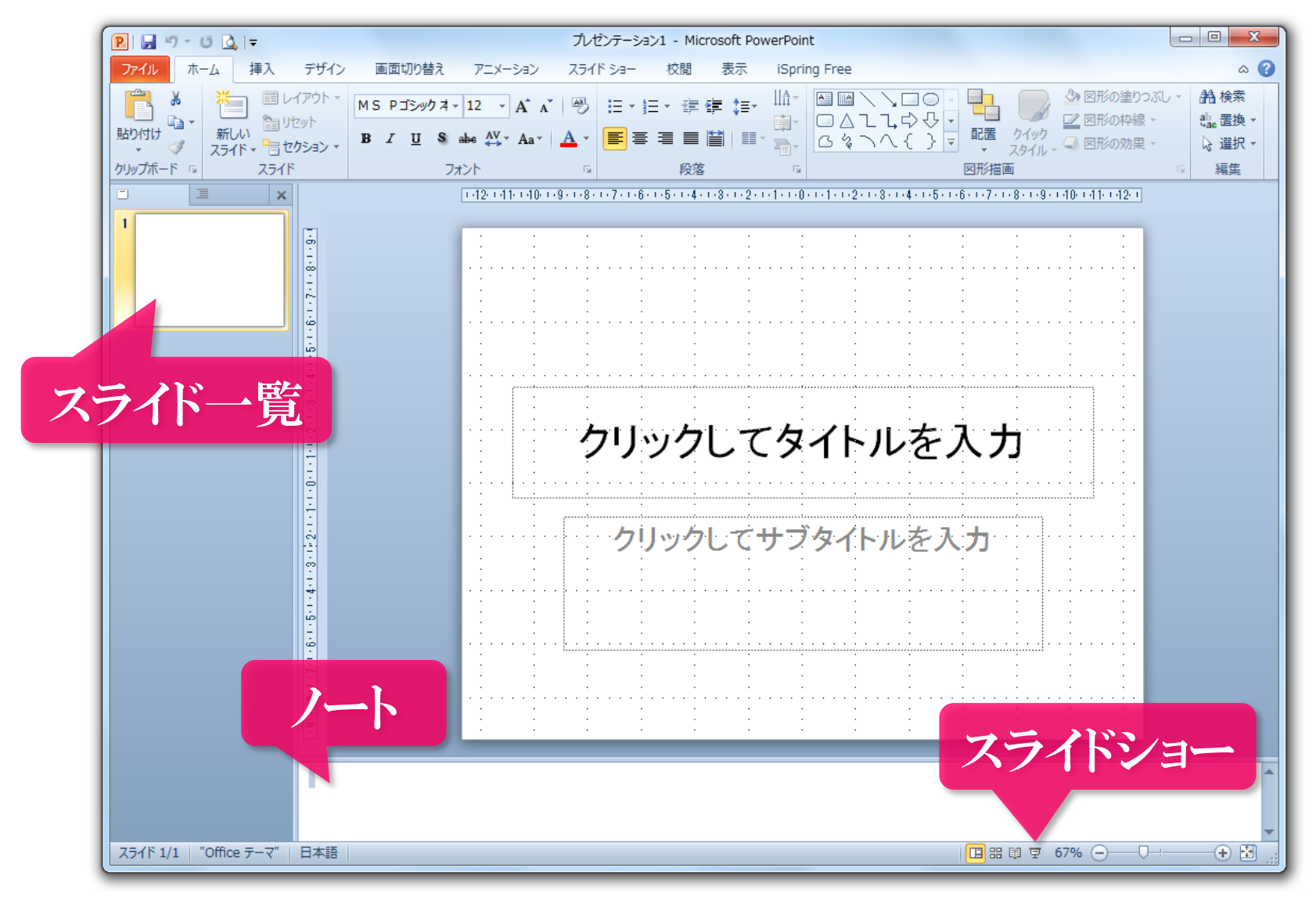

# 3.プレゼンテーションの構成

プレゼンテーション

発表用のファイル(拡張子は「.pptx」) ■ スライド 画面に表示される1画面分のレイアウト ■ オブジェクト

スライド内の文字や図形、絵、写真

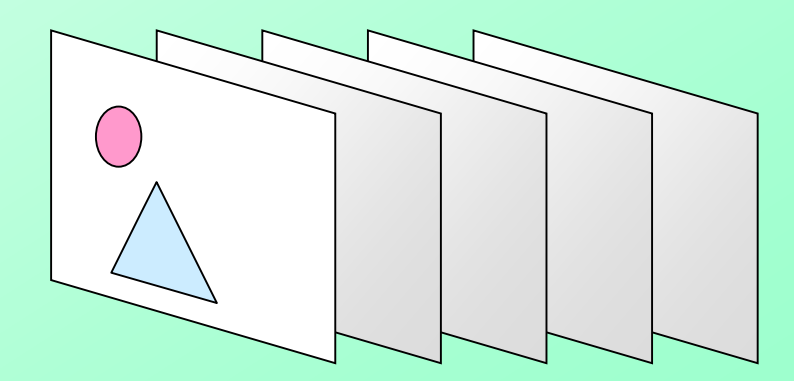

## 4.スライドのレイアウト

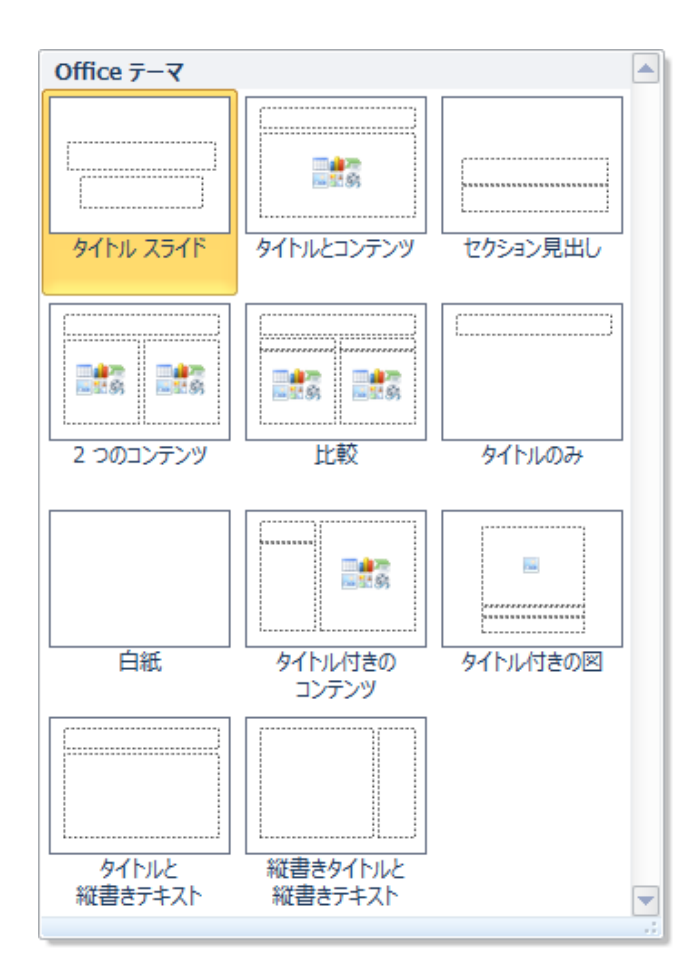

スライドタイトル 個々のスライドに付ける表題

コンテンツ 本文のテキストや図形、表、 グラフ、動画など

## 5.プレゼンテーション作成練習

#### ■「携帯電話契約数の調査」

## 6.スライドのデザイン

#### スライドタイトルやコンテンツの文章のフォント、色、 配置などがあらかじめ決めれている。 プレゼンテーションに効果的なデザインを選ぶ。

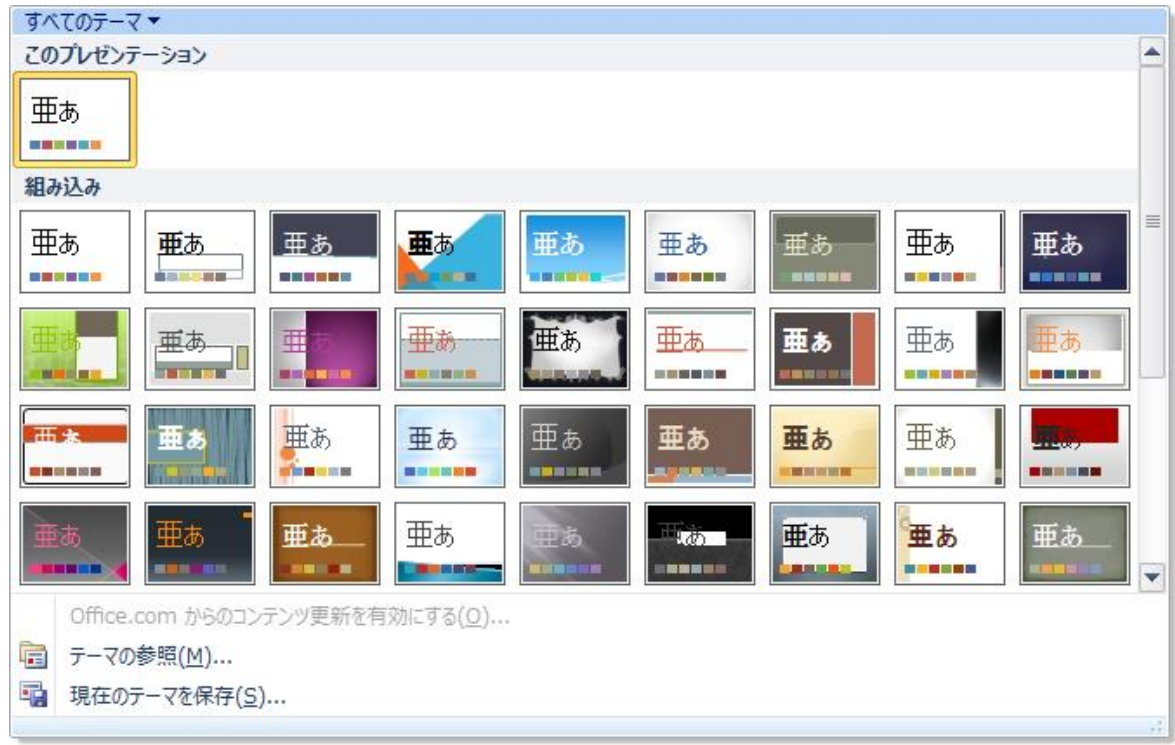

## 7.オブジェクトのアニメーション

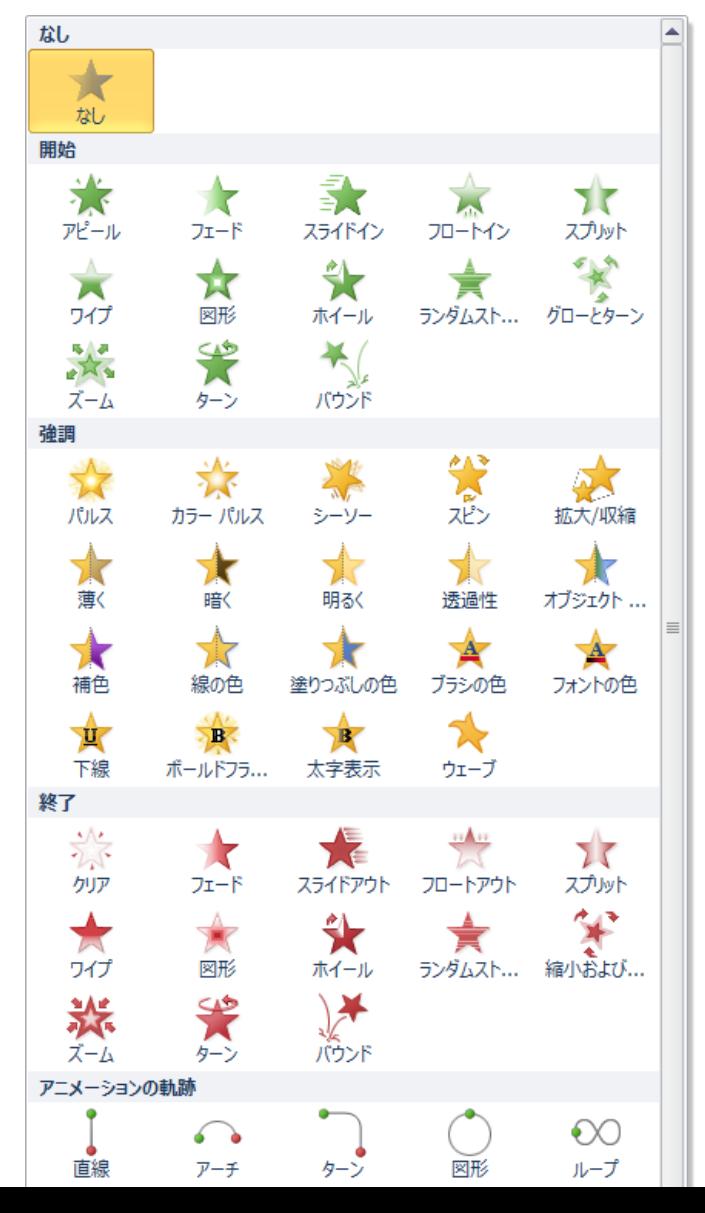

オブジェクトに動きを与えて、 注意を引き付ける。 アニメーションの種類 開始 オブジェクトを表示する。 アニメーションが実行され るまで表示されない。 強調 表示しているオブジェクト を動かす。 終了 表示しているオブジェクト を消す。

### 8.アニメーション効果(例)

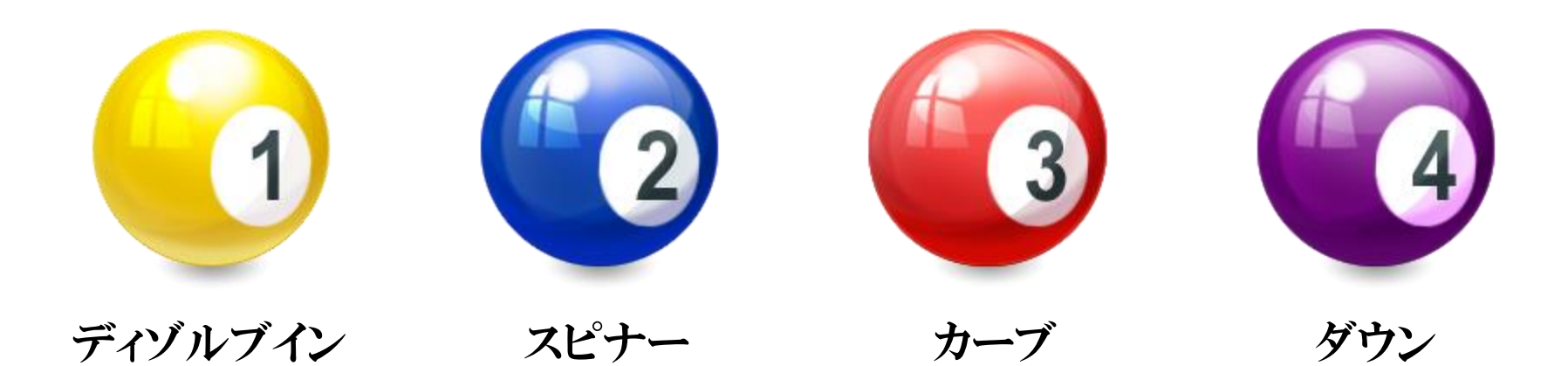

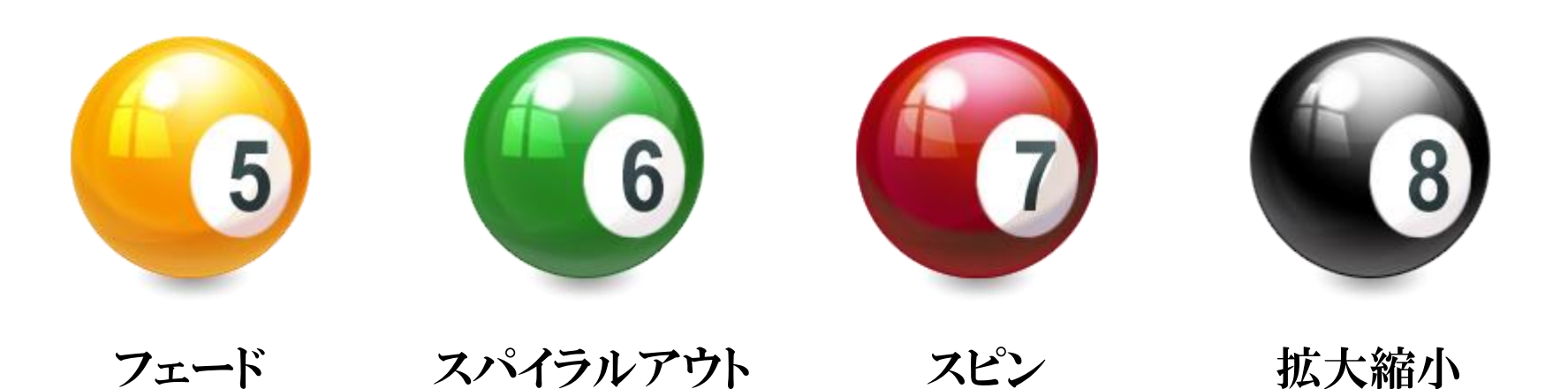

10

## 9.スライドショー

スライドを全画面表示にして、プレゼンテーションを 実行する。

スライドを進める 左クリック、[スペース]キー、[Enter]キー、[→]キー スライドを戻る [BackSapce]キー、[Delete]キー、[←]キー スライドショーを終了する  $[Esc]$ キー スライドをジャンプする 数字キーでスライド番号を入力してから [Enter]キー